# **Dell 5230/5350**

## **Referência rápida**

## **Carregamento de papel e mídia especial**

## **Carregamento da bandeja para 250 ou 550 folhas**

**1** Puxe a bandeja para fora.

**Nota:** Não remova as bandejas durante a impressão de um trabalho ou enquanto a mensagem **Ocupada** estiver sendo exibida no visor. Isso poderá causar um atolamento.

**2** Aperte as abas da guia de largura uma em direção à outra, conforme mostrado, e deslize a guia para a posição correta, de acordo com o tamanho do papel carregado.

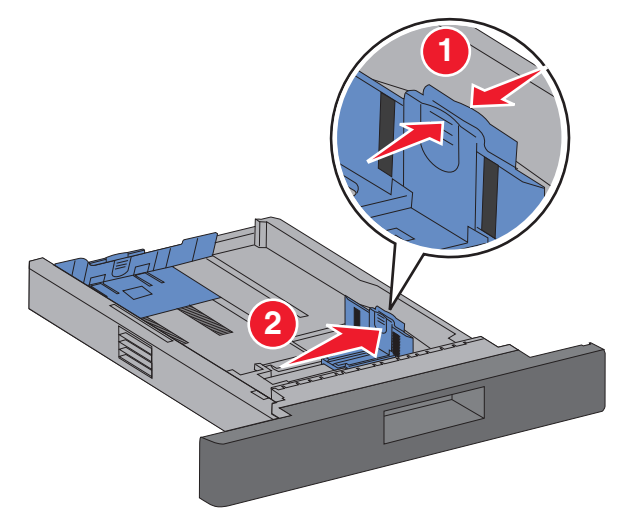

**3** Solte a guia de comprimento, aperte suas abas uma em direção à outra, conforme mostrado, e deslize a guia para a posição correta, de acordo com o tamanho do papel carregado.

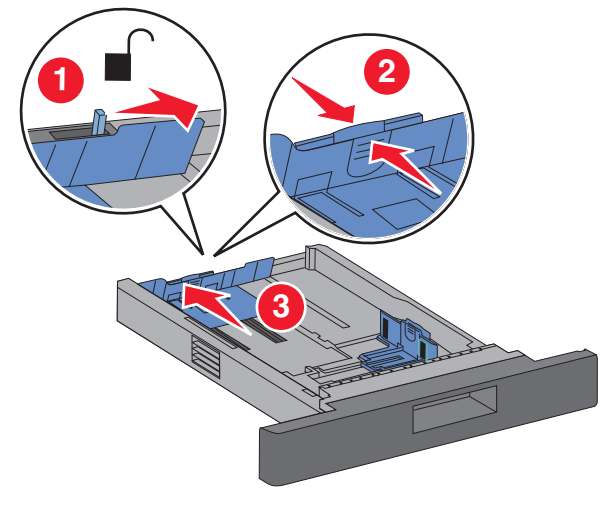

#### **Notas:**

- **•** Use os indicadores de tamanho da parte inferior da bandeja para ajudar a posicionar as guias.
- **•** Para tamanhos de papel padrão, trave a guia de comprimento.
- **4** Flexione as folhas para trás e para frente para soltá-las e ventileas. Não dobre nem amasse o papel. Alinhe as folhas sobre uma superfície plana.

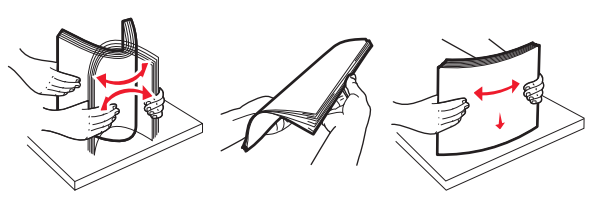

- **5** Carregue o papel:
	- **•** Para impressão apenas de um lado, carregue o papel com o lado para impressão voltado para baixo, com a borda do papel voltada para a parte frontal da bandeja.

**Nota:** Para trabalhos de impressão que utilizam encadernador opcional, posicione a borda do papel voltada para a parte traseira da bandeja.

**•** Para impressão frente e verso (nos dois lados do papel), carregue o papel voltado para cima, com a borda do papel voltada para a parte traseira da bandeja.

**Nota:** Para trabalhos de impressão que utilizam encadernador opcional, posicione a borda do papel voltada para a parte frontal da bandeja.

**Nota:** Observe a linha de preenchimento máximo na lateral da bandeja, que indica a altura máxima para o carregamento do papel. Não sobrecarregue a bandeja.

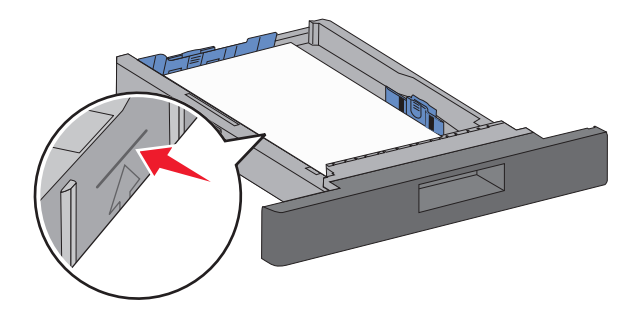

- **6** Se necessário, ajuste as guias de papel até que ela encoste levemente na lateral da pilha e trave a guia de comprimento de acordo com os tamanhos de papel indicados na bandeja.
- **7** Insira a bandeja.
- **8** Se um outro tipo de papel tiver sido carregado, diferente daquele carregado anteriormente na bandeja, altere no painel do operador da impressora a configuração Tipo de papel de acordo com a bandeja.

## **Limpeza de atolamentos**

## **Atolamentos de papel 200 e 201**

**1** Empurre a lingüeta de liberação e, em seguida, abaixe a porta do alimentador multifunção.

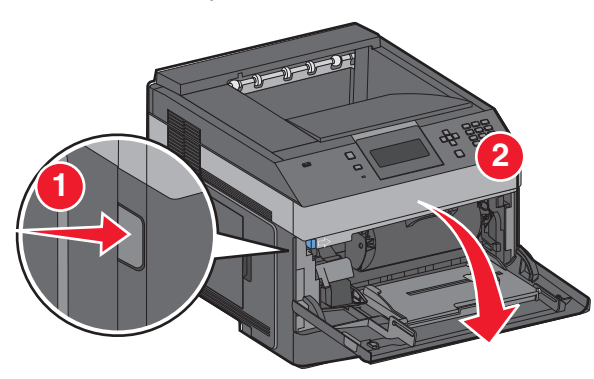

**2** Empurre a lingüeta de liberação e, em seguida, abra a tampa frontal.

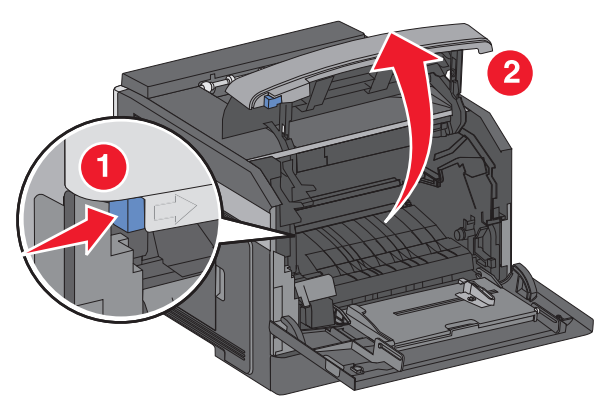

**3** Levante e puxe o cartucho de toner da impressora.

**Aviso—Dano Potencial:** Não toque no cilindro fotocondutor na parte inferior do cartucho. Use a alça do cartucho sempre que estiver segurando o cartucho.

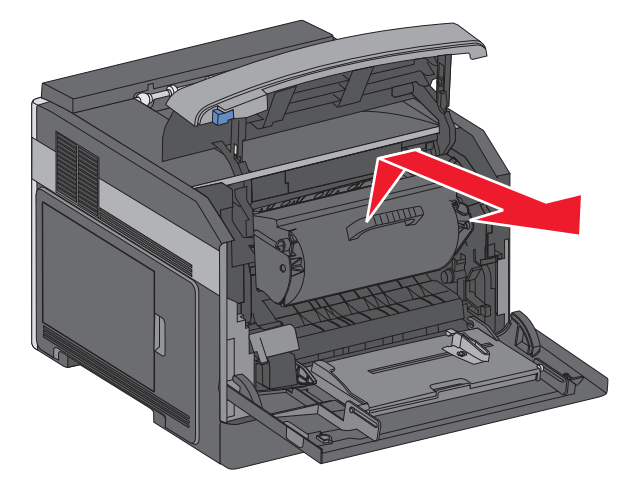

**4** Coloque o cartucho de toner sobre uma superfície plana e suave.

**Aviso—Dano Potencial:** Não deixe o cartucho exposto à luz por muito tempo.

**Aviso—Dano Potencial:** O papel atolado pode estar coberto com toner não fundido, que pode manchar suas roupas e a pele.

**5** Remova o papel atolado.

**ATENÇÃO — SUPERFÍCIE QUENTE:** a parte interna da impressora pode estar quente. Para reduzir o risco de ferimentos em um componente quente, espere a superfície esfriar antes de tocá-la.

**Nota:** Se o papel não estiver fácil de remover, abra a porta traseira e remova-o de lá.

- **6** Alinhe e reinstale o cartucho de toner.
- **7** Feche a tampa frontal.
- **8** Feche a porta do alimentador multifunção.

**9** Pressione | **V** |

## **202 e 203 atolamento de papel**

Se o papel estiver saindo da impressora, puxe-o para fora e pressione  $\sqrt{\ }$ .

Se o papel não estiver saindo da impressora:

**1** Puxe para baixo a porta traseira superior.

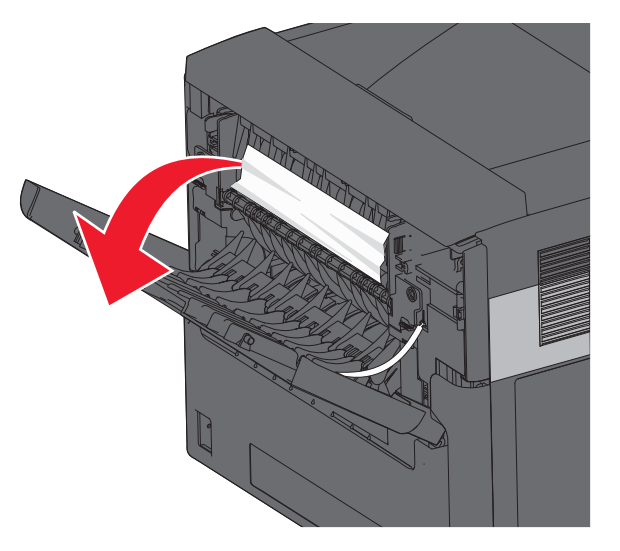

- **2** Remova lentamente o papel atolado para evitar rasgadura.
- **3** Feche a porta traseira superior.
- **4** Pressione  $\mathsf{V}$  .

## **Atolamentos de papel 241 a 245**

- **1** Puxe a bandeja indicada no visor.
- **2** Remova o papel atolado e insira a bandeja.
- **3** Pressione  $\mathsf{V}$  .
- **4** Se a mensagem de atolamento continuar em relação às bandejas de 250 ou 550 folhas, remova a bandeja em questão da impressora.
- **5** Remova o papel atolado e insira a bandeja.
- **6** Pressione  $V$  .